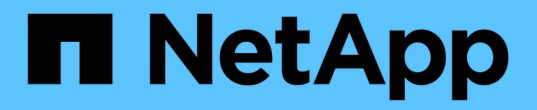

## **FlexCache** 回寫 ONTAP 9

NetApp August 12, 2024

This PDF was generated from https://docs.netapp.com/zh-tw/ontap/flexcache-writeback/flexcache-writeback-overview.html on August 12, 2024. Always check docs.netapp.com for the latest.

# 目錄

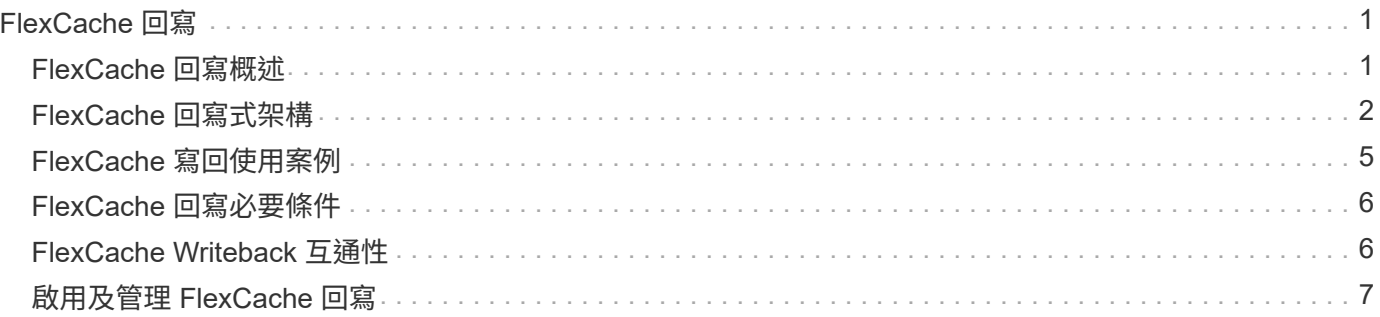

# <span id="page-2-0"></span>**FlexCache** 回寫

## <span id="page-2-1"></span>**FlexCache** 回寫概述

FlexCache 回寫是 ONTAP 9.15.1 推出的另一種寫入快取的作業模式。寫回功能可將寫入 內容提交至快取的穩定儲存設備、並將其確認給用戶端、而無需等待資料傳送至原始伺服 器。資料會以非同步方式重新排清回來源。因此、全球分散式檔案系統可讓寫入作業以接 近本機的速度執行特定工作負載和環境、提供顯著的效能效益。

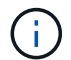

ONTAP 9.12.1 推出回寫功能作為公開預覽。這稱為回寫版本 1 ( wbv1 )、不應視為 ONTAP 9.15.1 中的回寫版本 2 ( wbv2 )。

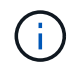

自 2024 年 7 月起、先前以 PDF 格式發佈的技術報告內容已與 ONTAP 產品文件整合。ONTAP 安全性文件現在包含來自 TR-4743 : FlexCache in ONTAP 9.11.1 的內容。

### 寫回與寫回

自從 ONTAP 9.5 引進 FlexCache 以來、它一直是可讀寫的快取、但卻是以寫入模式運作。快取中的寫入資料會 傳送至原始伺服器、以用於穩定儲存設備。原始伺服器成功將寫入內容提交至穩定儲存設備後、就會確認寫入快 取。然後快取會確認寫入用戶端。如此一來、每次寫入都會被罰在快取和原始伺服器之間穿越網路。FlexCache 回寫會變更此項目。

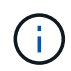

升級至 ONTAP 9.15.1 之後、您可以將傳統的繞過寫入快取轉換為回寫快取、並在必要時回復為 回寫式快取。不過、如果發生問題、讀取診斷記錄可能會更困難。

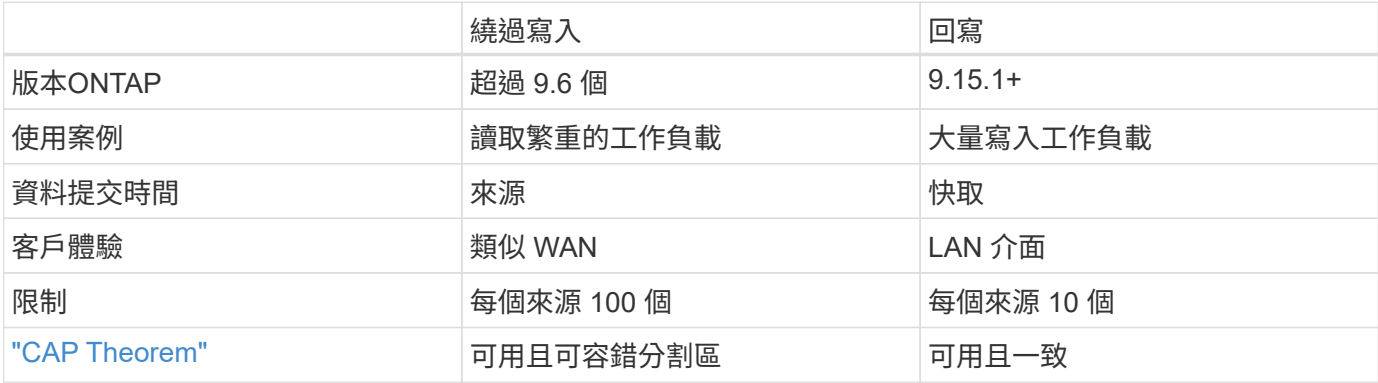

## **FlexCache** 回寫詞彙

瞭解使用 FlexCache 回寫功能的關鍵概念和詞彙。

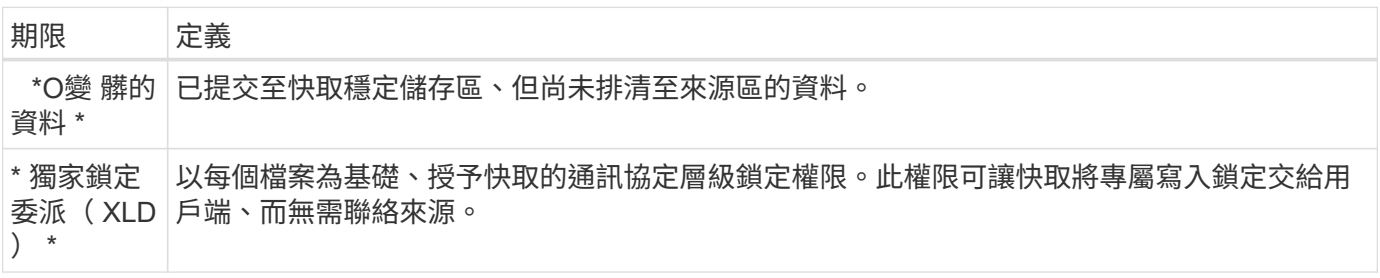

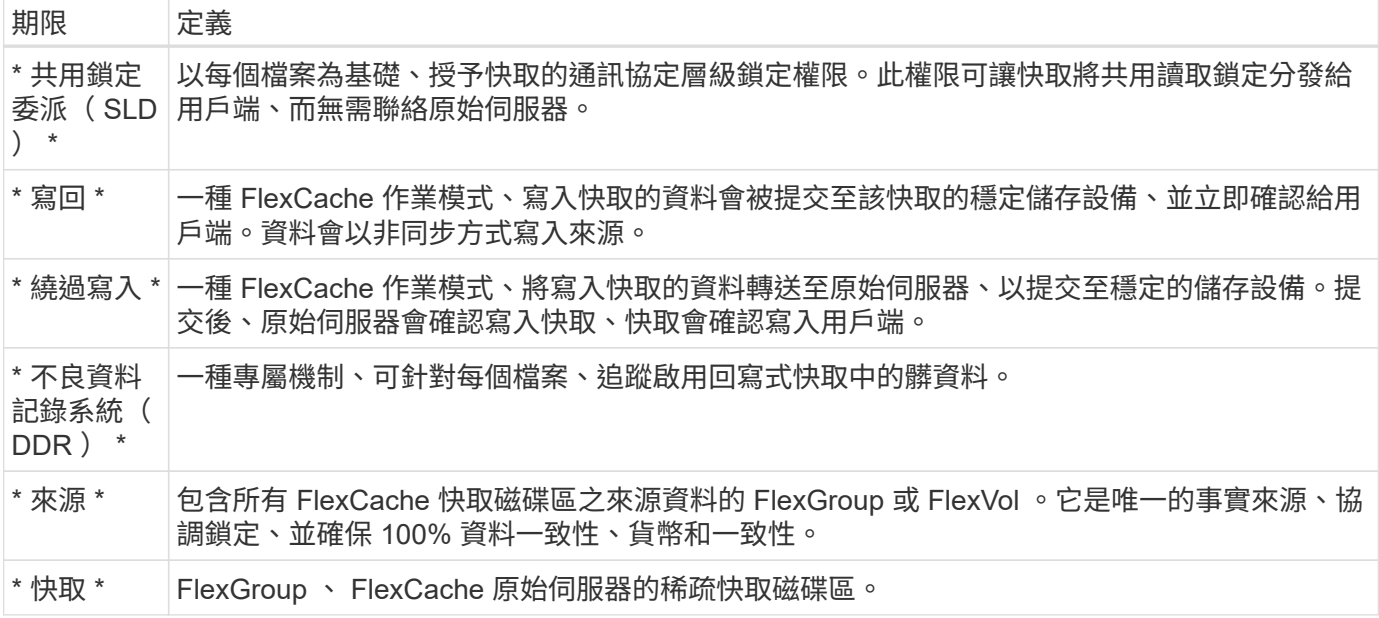

#### 一致、最新且一致的

FlexCache 是 NetApp 的解決方案、可隨時隨地擁有正確的資料。FlexCache 100% 一致、即時且一致的 100% 時間:

- \* 一致: \* 無論資料在何處存取、資料都是相同的。
- \* 目前: \* 資料永遠保持在最新狀態。
- \* 一致: \* 資料正確 / 未毀損。

## <span id="page-3-0"></span>**FlexCache** 回寫式架構

FlexCache 的周遭寫入功能、在設計上都有強烈的一致性。ONTAP 9.15.1 採用的傳統寫 入操作模式和新的回寫操作模式、都能保證存取的資料永遠保持 100% 一致、一致、最新 且一致。

以下概念詳述 FlexCache 回寫作業的方式。

### 委派

鎖定委派和資料委派有助於 FlexCache 保持寫入和寫入快取資料的一致性、一致性和最新狀態。來源協調兩個 委派。

鎖定委派

鎖定委派是一種通訊協定層級的鎖定權限、原始伺服器會根據每個檔案授予快取、以視需要向用戶端發出通訊協 定鎖定。其中包括 [獨家鎖](https://docs.netapp.com/zh-tw/ontap/{relative_path}flexcache-write-back-overview.html#flexcache-write-back-terminology)[定](https://docs.netapp.com/zh-tw/ontap/{relative_path}flexcache-write-back-overview.html#flexcache-write-back-terminology)[委派](https://docs.netapp.com/zh-tw/ontap/{relative_path}flexcache-write-back-overview.html#flexcache-write-back-terminology)[\(](https://docs.netapp.com/zh-tw/ontap/{relative_path}flexcache-write-back-overview.html#flexcache-write-back-terminology) [XLD](https://docs.netapp.com/zh-tw/ontap/{relative_path}flexcache-write-back-overview.html#flexcache-write-back-terminology) [\)](https://docs.netapp.com/zh-tw/ontap/{relative_path}flexcache-write-back-overview.html#flexcache-write-back-terminology) 和 [共](https://docs.netapp.com/zh-tw/ontap/{relative_path}flexcache-write-back-overview.html#flexcache-write-back-terminology)[用](https://docs.netapp.com/zh-tw/ontap/{relative_path}flexcache-write-back-overview.html#flexcache-write-back-terminology)[鎖](https://docs.netapp.com/zh-tw/ontap/{relative_path}flexcache-write-back-overview.html#flexcache-write-back-terminology)[定](https://docs.netapp.com/zh-tw/ontap/{relative_path}flexcache-write-back-overview.html#flexcache-write-back-terminology)[委派](https://docs.netapp.com/zh-tw/ontap/{relative_path}flexcache-write-back-overview.html#flexcache-write-back-terminology)[\(](https://docs.netapp.com/zh-tw/ontap/{relative_path}flexcache-write-back-overview.html#flexcache-write-back-terminology) [SLD](https://docs.netapp.com/zh-tw/ontap/{relative_path}flexcache-write-back-overview.html#flexcache-write-back-terminology) [\)。](https://docs.netapp.com/zh-tw/ontap/{relative_path}flexcache-write-back-overview.html#flexcache-write-back-terminology)

#### **XLD** 和回寫

為了確保 ONTAP 永遠不需要協調衝突的寫入、會將 XLD 授予用戶端要求寫入檔案的快取。重要的是、任何檔 案都只能有一個 XLD 、這表示每次只能有一個寫入檔案的寫入器。

當寫入檔案的要求進入啟用回寫的快取時、會執行下列步驟:

- 1. 快取會檢查它是否已有 XLD 用於要求的檔案。如果是這樣、只要另一個用戶端未寫入快取的檔案、它就會 將寫入鎖定授予用戶端。如果快取沒有 XLD 可用於要求的檔案、它會向來源要求一個。這是一個專屬的呼 叫、會穿越叢集間網路。
- 2. 從快取接收 XLD 要求時、原始伺服器會檢查另一個快取中的檔案是否有未處理的 XLD 。如果是這樣、它將 會回收該檔案的 XLD 、這會觸發從該快取中的任何快取項目清除 [不](https://docs.netapp.com/zh-tw/ontap/{relative_path}flexcache-write-back-overview.html#flexcache-write-back-terminology)[良](https://docs.netapp.com/zh-tw/ontap/{relative_path}flexcache-write-back-overview.html#flexcache-write-back-terminology)[資料](https://docs.netapp.com/zh-tw/ontap/{relative_path}flexcache-write-back-overview.html#flexcache-write-back-terminology) 回原始伺服器。
- 3. 一旦從該快取中清除髒資料、並將其歸入原始伺服器的穩定儲存設備、原始伺服器就會將該檔案的 XLD 授 予要求的快取。
- 4. 收到檔案的 XLD 後、快取會將鎖定授予用戶端、並開始寫入。

順序圖中會說明一些步驟的高階順序圖 [write-back-sequence-diagram] 。

從用戶端的角度來看、所有鎖定都會像寫入標準 FlexVol 或 FlexGroup 一樣運作、而且在要求寫入鎖定時可能會 有小延遲。

在目前的迭代中、如果啟用回寫的快取保留檔案的 XLD 、 ONTAP 會在其他快取中封鎖 \* 任何 \* 對該檔案的存 取、包括 READ 作業。

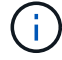

每個原點組成的 XLDs 上限為 170 個。

#### 資料委派

資料委派是原始伺服器提供的每個檔案保證、該檔案的資料快取是最新的。只要快取具有檔案的資料委派、它就 能將該檔案的快取資料提供給用戶端、而無需聯絡來源。如果快取沒有檔案的資料委派、則必須聯絡來源、以接 收用戶端要求的資料。

在回寫模式中、如果在另一個快取或來源中為檔案取得 XLD 、則檔案的資料委派將會撤銷。如此可有效地從所 有其他快取和原始伺服器的用戶端關閉檔案、即使是讀取也沒問題。這是一項交易、必須確保永遠不會存取舊資 料。

在啟用回寫式快取中讀取通常會像在寫入快取中讀取一樣運作。在具有寫入和回寫功能的快取中、當要求的檔案 在啟用回寫功能的快取上具有專屬寫入鎖定、而非發出讀取的快取時、可能會發生初始 READ 效能受限。必須撤 銷 XLD 、而且必須先將髒資料提交至來源、才能在其他快取中進行讀取。

#### 追蹤不良資料

從快取回寫至原始伺服器的作業會非同步進行。這表示不實的資料不會立即寫回來源。ONTAP 採用不乾淨的資 料記錄系統來追蹤每個檔案的不乾淨資料。每個髒資料記錄( DDR )代表特定檔案的約 20MB 髒資料。當檔案 正在主動寫入時、 ONTAP 會在填入兩個 DDP 並寫入第三個 DDR 之後、開始將髒資料重新排清。這會在寫入 期間、在快取中留下大約 40MB 的髒資料。對於有狀態的通訊協定( NFSv4.x 、 SMB )、其餘 40MB 的資料 會在檔案關閉時重新排清至來源。對於無狀態通訊協定( NFSv3 )、當要求在不同的快取中存取檔案、或在檔 案閒置兩分鐘以上(最多五分鐘)後、 40MB 的資料將會重新排清。如需計時器觸發或空間觸發的不乾淨資料 排清的詳細資訊,請參閱 [快取](#page-5-0) [Scubers](#page-5-0)。

除了 DDP 和 Scubers 之外、某些前端 NAS 作業也會觸發檔案的所有髒資料清空:

• SETATTR

◦ SETATTRs:只有 mtime、 atime`或 `ctime 修改會在快取中處理。

- CLOSE
- OPEN 在另一個快取中
- READ 在另一個快取中
- READDIR 在另一個快取中
- READDIRPLUS 在另一個快取中
- WRITE 在另一個快取中

#### 中斷連線

當檔案的 XLD 存放在繞過寫入快取中、且快取從來源中斷連線時、其他快取和來源仍允許讀取該檔案。當 XLD 被啟用回寫式快取所保留時、此行為會有所不同。在這種情況下、如果快取中斷連線、對檔案的讀取將會隨處掛 起。這有助於確保 100% 一致性、貨幣和一致性得以維持。寫入模式允許讀取、因為原始伺服器保證有所有已 寫入確認給用戶端的可用資料。在中斷連線期間的回寫模式中、原始伺服器無法保證寫入啟用回寫式快取的所有 資料、都會在中斷連線發生之前、將資料寫入原始伺服器。

如果檔案的 XLD 快取已長時間中斷連線、系統管理員可以手動撤銷來源的 XLD 。如此可讓 IO 傳至檔案、在存 續的快取和原始伺服器上繼續執行。

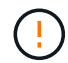

手動撤銷 XLD 會導致檔案在中斷連線的快取中遺失任何髒資料。只有在快取和原始伺服器之間發 生災難性中斷時、才應手動撤銷 XLD 。

### <span id="page-5-0"></span>快取 **Scubers**

ONTAP 中有 Scubers 會針對特定事件執行、例如計時器過期或空間臨界值遭到違反。清理程序會對正在清理的 檔案進行專屬鎖定、有效地將 IO 凍結至該檔案、直到清理完成為止。

洗滌器包括:

- \* 快取記憶體上的時間型 Scrub橡膠 : \* 這種 Scrubrub 每五分鐘啟動一次、並將任何未經修改的檔案擦去 兩分鐘。如果檔案的任何髒資料仍在快取中、該檔案的 IO 將會靜止、並觸發回寫。IO 將在回寫完成後恢 復。
- \* 基於時間的來源 Sc橡膠 : \* 與快取中的 mtime 型 Sc橡膠 非常相似、這種情形也會每五分鐘執行一次。不 過、它會將未經修改的任何檔案擦去 15 分鐘、並叫出 inode 的委派。此 Sc橡膠 不會啟動任何回寫。
- \* 來源上的 rw 限制型 Scr橡膠 : \* ONTAP 會監控每個來源組成的 RW 鎖定委派數量。如果這個數字超過 170 、 ONTAP 就會開始以最少使用( LRU )為基礎來執行資料清理寫入鎖定委派。
- \* 快取上的空間型 Scruber:\* 如果 FlexCache 磁碟區達到 90% 滿、快取會被擦洗、以 LRU 為基礎。
- \* 來源上的空間型 Scruber:\* 如果 FlexCache 原始磁碟區滿 90% 、快取會被擦洗、以 LRU 為基礎。

#### 序列圖

這些順序圖描述了繞寫模式和回寫模式之間的寫入確認差異。

#### 繞過寫入

[FlexCache 繞過寫入順序圖表] | *flexcache-write-around-sequence-diagram.png*

[FlexCache 回寫順序圖表] | *flexcache-write-back-sequence-diagram.png*

## <span id="page-6-0"></span>**FlexCache** 寫回使用案例

這些寫入設定檔最適合啟用回寫的 FlexCache 。您應該測試工作負載、以瞭解回寫或繞過 寫入是否能提供最佳效能。

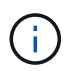

回寫並不取代回寫功能。雖然回寫是針對大量寫入工作負載所設計、但回寫仍是許多工作負載的 最佳選擇。

## 目標工作負載

#### 檔案大小

檔案大小比與呼叫檔案之間所發出的寫入次數來得小 OPEN CLOSE 。小型檔案本來就有較少的 WRITE 通話、因 此不太適合回寫。大型檔案在與通話之間可能有更多寫入 OPEN CLOSE 、但這並不保證。

### 寫入大小

從用戶端寫入時、除了寫入呼叫之外、還涉及其他 NAS 呼叫:

- CREATE
- OPEN
- CLOSE
- READDIR/READDIRPLUS
- SETATTR: SETATTR 僅在快取中修改、或處理的通話 mtime atime ctime 。

這些通話必須在原始伺服器處理、並觸發在啟用回寫式快取中所累積的任何不乾淨資料的回寫。檔案的 IO 將會 停止、直到回寫完成為止。

知道這些通話必須經過 WAN 、有助於識別適合回寫的工作負載。一般而言、在不發出其他呼叫 <writesize,above> 的情況下、在與通話之間所能完成的寫入次數越多 OPEN CLOSE 、效能回寫所提供的效能就越高。

#### 寫入後讀取

寫入後讀取工作負載在 FlexCache 的執行效能一向不佳。這是由於 9.15.1 之前的繞過寫入操作模式所致。 WRITE`對檔案的呼叫必須在原始伺服器上進行、後續的 `READ 通話則必須將資料拉回快取。這會導致這兩種 作業都會受到 WAN 的影響。因此、 FlexCache 在寫入模式中不建議使用寫入後讀取工作負載。在 9.15.1 中引 入回寫功能後、資料現在會在快取中提交、並可立即從快取中讀取、免除 WAN 的麻煩。如果您的工作負載在 FlexCache 磁碟區中包含讀取後寫入、則應將快取設定為以回寫模式運作。

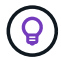

如果寫入後讀取是工作負載的關鍵部分、您應該將快取設定為以回寫模式運作。

寫入後寫入

當檔案在快取中累積髒資料時、快取會以非同步方式將資料重新寫入來源。這自然會導致用戶端關閉檔案、但仍 有髒資料等待重新排清來源。如果剛關閉且仍有髒資料的檔案有其他開啟或寫入資料、寫入作業將會暫停、直到 所有髒資料都已排清至來源。

## 延遲考量

當 FlexCache 以回寫模式運作時、它對 NAS 用戶端更有幫助、因為快取和原始伺服器之間的延遲會增加。不 過、回寫的成本、有一點比低延遲環境中所獲得的優勢還要高。在某些 NetApp 測試中、回寫效益是從快取與原 始伺服器之間的最低延遲開始、時間為 8 毫秒。這種延遲會因工作負載而異、因此請務必進行測試、以瞭解您 的效益回報點。

下圖顯示 NetApp 實驗室測試中回寫的退回點。  $x \cdot \text{}$ 軸為檔案大小、  $\cdot y \cdot \text{}$ 軸為經過時間。此測試使用 NFSv3 、以 256 KB 和 64 毫秒的 WAN 延遲進行掛載 rsize wsize 。此測試是使用小型 ONTAP Select 執行個體來執行快 取和原始伺服器、以及單一執行緒寫入作業。您的結果可能有所不同。

[返回點] | *flexcache-write-back-point-of-return-nfs3.png*

 $(i)$ 

回寫不應用於叢集快取。當原始伺服器和快取位於同一個叢集中時、就會發生叢集內快取。

## <span id="page-7-0"></span>**FlexCache** 回寫必要條件

在回寫模式下部署 FlexCache 之前、請確定您已符合這些軟體、授權和系統組態需求。

## 版本**ONTAP**

- •原始伺服器 \*\_m必 \_ \* 執行 ONTAP 9.15.1 或更新版本。
- 任何需要以回寫模式操作的快取叢集 \* 必須 \_ \* 執行 ONTAP 9.15.1 或更新版本。
- 任何不需要以回寫模式操作的快取叢集、都可以執行任何支援的 ONTAP 版本。

## 授權

FlexCache (包括回寫操作模式)隨附於您購買的 ONTAP 產品中。不需要額外授權。

## 對等關係

(i)

- 來源叢集和快取叢集必須是 ["](https://docs.netapp.com/zh-tw/ontap/{relative_path}../flexcache-writeback/flexcache-writeback-enable-task.html)[叢集](https://docs.netapp.com/zh-tw/ontap/{relative_path}../flexcache-writeback/flexcache-writeback-enable-task.html)[已](https://docs.netapp.com/zh-tw/ontap/{relative_path}../flexcache-writeback/flexcache-writeback-enable-task.html)[對](https://docs.netapp.com/zh-tw/ontap/{relative_path}../flexcache-writeback/flexcache-writeback-enable-task.html)[等執行](https://docs.netapp.com/zh-tw/ontap/{relative_path}../flexcache-writeback/flexcache-writeback-enable-task.html)["](https://docs.netapp.com/zh-tw/ontap/{relative_path}../flexcache-writeback/flexcache-writeback-enable-task.html)
- •原始伺服器和快取叢集上的伺服器虛擬機器( SVM )必須 ["vserver](https://docs.netapp.com/zh-tw/ontap/{relative_path}../flexcache-writeback/flexcache-writeback-enable-task.html) [已被](https://docs.netapp.com/zh-tw/ontap/{relative_path}../flexcache-writeback/flexcache-writeback-enable-task.html)[人](https://docs.netapp.com/zh-tw/ontap/{relative_path}../flexcache-writeback/flexcache-writeback-enable-task.html)[使用](https://docs.netapp.com/zh-tw/ontap/{relative_path}../flexcache-writeback/flexcache-writeback-enable-task.html)["](https://docs.netapp.com/zh-tw/ontap/{relative_path}../flexcache-writeback/flexcache-writeback-enable-task.html) 具有 FlexCache 選項。

## <span id="page-7-1"></span>**FlexCache Writeback** 互通性

在回寫模式下部署 FlexCache 時、請瞭解這些互通性考量事項。

## 版本**ONTAP**

若要使用回寫式作業模式、快取和原始伺服器 \* 必須 \* 執行 ONTAP 9.15.1 或更新版本。

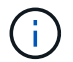

不需要啟用回寫式快取的叢集可以執行舊版 ONTAP 、但該叢集只能以繞寫模式運作。

您不需要將快取叢集與另一個快取叢集對等。也不需要將快取 SVM 與另一個快取 SVM 對等。

您可以在環境中混合使用 ONTAP 版本。

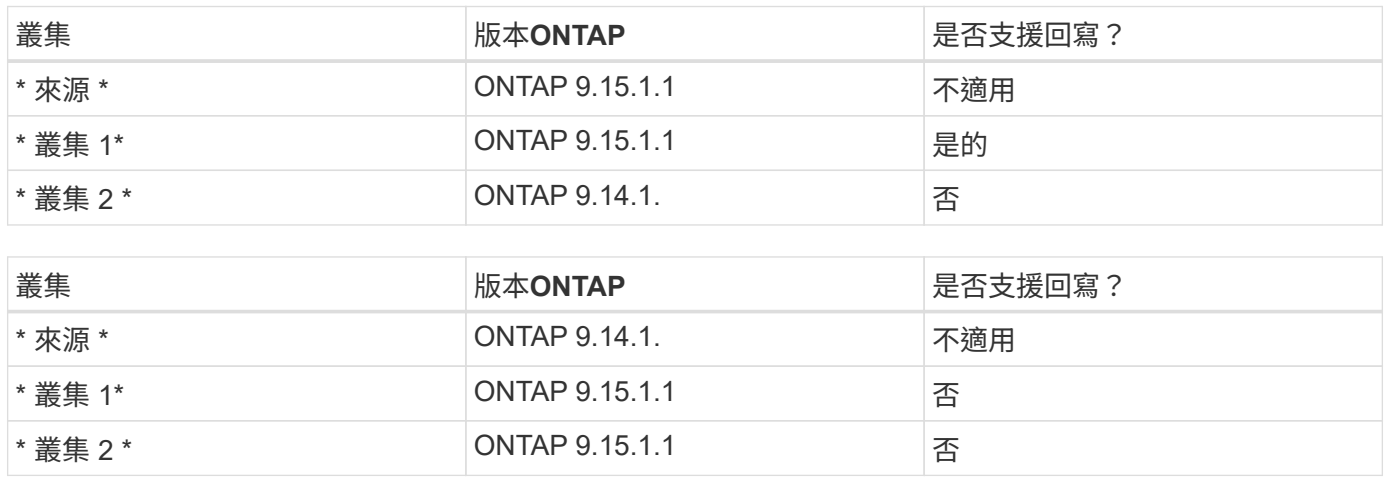

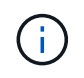

在 [example2-table]中、兩個叢集都無法啟用回寫模式、因為原始伺服器並未執行 ONTAP 9.15.1 或更新版本、這是一項嚴格的要求。

## 用戶端互通性

ONTAP 通常支援的任何用戶端都可以存取 FlexCache Volume 、無論它是以寫入或回寫模式運作。有關受支持 客戶端的最新列表,請參閱 NetApp 的 ["](https://imt.netapp.com/matrix/#welcome)[互](https://imt.netapp.com/matrix/#welcome)[通](https://imt.netapp.com/matrix/#welcome)[性](https://imt.netapp.com/matrix/#welcome)[對](https://imt.netapp.com/matrix/#welcome)[照](https://imt.netapp.com/matrix/#welcome)[表](https://imt.netapp.com/matrix/#welcome)"。

雖然用戶端版本並不重要、但用戶端必須是新的、足以支援 NFSv3 、 NFSv4.0 、 NFSv4.1 、 SMB2.x 或 SMB3.xSMB1 和 NFSv2 是過時的通訊協定、不受支援。

## 寫回和寫回

如所示 [example1-table]、以回寫模式操作的 FlexCache 可以與以繞寫模式操作的快取共存。我們建議您將繞過 寫入與回寫與您的特定工作負載進行比較。

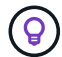

如果工作負載在回寫和回寫之間的效能相同、請使用繞寫功能。

## **ONTAP** 功能互通性

如需 FlexCache 功能互通性的最新清單、請參閱 ["FlexCache Volume](https://docs.netapp.com/zh-tw/ontap/{relative_path}../flexcache/supported-unsupported-features-concept.html) [支援](https://docs.netapp.com/zh-tw/ontap/{relative_path}../flexcache/supported-unsupported-features-concept.html)[和不](https://docs.netapp.com/zh-tw/ontap/{relative_path}../flexcache/supported-unsupported-features-concept.html)[支援](https://docs.netapp.com/zh-tw/ontap/{relative_path}../flexcache/supported-unsupported-features-concept.html)[的功能](https://docs.netapp.com/zh-tw/ontap/{relative_path}../flexcache/supported-unsupported-features-concept.html)["](https://docs.netapp.com/zh-tw/ontap/{relative_path}../flexcache/supported-unsupported-features-concept.html)。

## <span id="page-8-0"></span>啟用及管理 **FlexCache** 回寫

從 ONTAP 9.15.1 開始、您可以在 FlexCache 磁碟區上啟用 FlexCache 回寫模式、為邊緣 運算環境和具有大量寫入工作負載的快取提供更好的效能。您也可以決定是否在 FlexCache 磁碟區上啟用回寫功能、或在必要時停用磁碟區上的回寫功能。

在快取磁碟區上啟用回寫時、寫入要求會傳送至本機快取、而非原始磁碟區。

開始之前

您必須處於進階權限模式。

建立啟用回寫功能的新 **FlexCache Volume**

步驟

您可以使用 ONTAP 系統管理員或 ONTAP CLI 、在啟用回寫功能的情況下建立新的 FlexCache Volume 。

系統管理員

- 1. 如果 FlexCache 磁碟區與原始磁碟區位於不同的叢集、請建立叢集對等關係:
	- a. 在本機叢集上、按一下 \* 保護 > 概述 \* 。
	- b. 展開 \* 叢集間設定 \* 、按一下 \* 新增網路介面 \* 、然後將叢集間介面新增至叢集。

在遠端叢集上重複此步驟。

- c. 在遠端叢集上、按一下 \* 保護 > 概述 \* 。按一下 : 「叢集對等點」區段、然後按一下「 \* 產生複雜 密碼 \* 」。
- d. 複製產生的通關密碼、然後貼到本機叢集中。
- e. 在本機叢集上、按一下叢集對等項下的 \* 對等叢集 \* 、然後對本機叢集和遠端叢集進行對等處理。
- 2. 如果 FlexCache 磁碟區與原始磁碟區位於不同的叢集、請建立 SVM 對等關係:

在 \* 儲存 VM Peers \* 下、按一下、然後按一下 \* Peer Storage VMS\* 來對等儲存 VM 。

如果 FlexCache 磁碟區位於同一個叢集、則無法使用系統管理員建立 SVM 對等關係。

- 3. 選擇\*儲存>磁碟區\*。
- 4. 選取\*「Add\*」。
- 5. 選取 \* 更多選項 \* 、然後選取 \* 新增為遠端磁碟區的快取 \* 。
- 6. 選取 \* 啟用 FlexCache 回寫 \* 。

#### **CLI**

- 1. 如果FlexCache 要建立的實體磁碟區位於不同的叢集、請建立叢集對等關係:
	- a. 在目的地叢集上、與資料保護來源叢集建立對等關係:

```
cluster peer create -generate-passphrase -offer-expiration
MM/DD/YYYY HH:MM:SS|1...7days|1...168hours -peer-addrs
\leq The I and \leq -initial-allowed-vserver-peers \leq ovm name>,..|*
-ipspace <ipspace name>
```
從ONTAP 功能支援的9.6開始、建立叢集對等關係時、預設會啟用TLS加密。支援TLS加密、以便 在來源FlexCache 與實體磁碟區之間進行叢集間通訊。您也可以視需要停用叢集對等關係的TLS加 密。

cluster02::> cluster peer create -generate-passphrase -offer -expiration 2days -initial-allowed-vserver-peers \* Passphrase: UCa+6lRVICXeL/gq1WrK7ShR Expiration Time: 6/7/2017 08:16:10 EST Initial Allowed Vserver Peers: \* Intercluster LIF IP: 192.140.112.101 Peer Cluster Name: Clus 7ShR (temporary generated)

Warning: make a note of the passphrase - it cannot be displayed again.

a. 在來源叢集上、驗證來源叢集到目的地叢集的驗證:

cluster peer create -peer-addrs <peer LIF IPs> -ipspace <ipspace>

cluster01::> cluster peer create -peer-addrs 192.140.112.101,192.140.112.102

Notice: Use a generated passphrase or choose a passphrase of 8 or more characters.

 To ensure the authenticity of the peering relationship, use a phrase or sequence of characters that would be hard to guess.

Enter the passphrase: Confirm the passphrase:

Clusters cluster02 and cluster01 are peered.

- 2. 如果 FlexCache 磁碟區與原始磁碟區位於不同的 SVM 、請與建立 SVM 對等關係 flexcache 應用程 式:
	- a. 如果 SVM 位於不同的叢集中、請為對等 SVM 建立 SVM 權限:

vserver peer permission create -peer-cluster <cluster\_name> -vserver <svm-name> -applications flexcache

下列範例說明如何建立適用於所有本機SVM的SVM對等權限:

```
cluster1::> vserver peer permission create -peer-cluster cluster2
-vserver "*" -applications flexcache
Warning: This Vserver peer permission applies to all local Vservers.
After that no explict
"vserver peer accept" command required for Vserver peer relationship
creation request
from peer cluster "cluster2" with any of the local Vservers. Do you
want to continue? {y|n}: y
```
a. 建立 SVM 對等關係:

vserver peer create -vserver <local\_SVM> -peer-vserver <remote SVM> -peer-cluster <cluster name> -applications flexcache

3. 建立啟用回寫功能的 FlexCache Volume :

volume flexcache create -vserver <cache vserver name> -volume <cache\_flexgroup\_name> -aggr-list <list\_of\_aggregates> -origin -volume <origin flexgroup> -origin-vserver <origin vserver name> -junction-path <junction\_path> -is-writeback-enabled true

## 在現有的 **FlexCache** 磁碟區上啟用 **FlexCache** 回寫

您可以使用 ONTAP 系統管理員或 ONTAP CLI 、在現有的 FlexCache 磁碟區上啟用 FlexCache 回寫功能。

#### 系統管理員

- 1. 選取 \* 儲存 > 磁碟區 \* 、然後選取現有的 FlexCache 磁碟區。
- 2. 在磁碟區的「總覽」頁面上、按一下右上角的 \* 編輯 \* 。
- 3. 在 \* 編輯 Volume \* 視窗中、選取 \* 啟用 FlexCache 回寫 \* 。

#### **CLI**

1. 在現有的 FlexCache 磁碟區上啟用回寫:

volume flexcache config modify -volume <cache\_flexgroup\_name> -is -writeback-enabled true

## 檢查是否已啟用 **FlexCache** 回寫

#### 步驟

您可以使用系統管理員或 ONTAP CLI 來判斷 FlexCache 回寫功能是否已啟用。

#### 系統管理員

- 1. 選取 \* 儲存 > 磁碟區 \* 、然後選取一個磁碟區。
- 2. 在卷 \* Overview (概述) \* 中, 找到 FlexCache details \*, 然後檢查 FlexCache 捲上的 FlexCache 回 寫是否設置爲 **Enabled** (已啓用 \* )。

#### **CLI**

1. 檢查是否啟用 FlexCache 回寫:

```
volume flexcache config show -volume cache -fields is-writeback-
enabled
```
## 停用 **FlexCache** 磁碟區的回寫功能

在刪除 FlexCache 磁碟區之前、您需要停用 FlexCache 回寫功能。

步驟

您可以使用系統管理員或 ONTAP CLI 來停用 FlexCache 回寫功能。

#### 系統管理員

1. 選取 \* 儲存 > 磁碟區 \* 、然後選取已啟用 FlexCache 回寫功能的現有 FlexCache 磁碟區。

2. 在磁碟區的「總覽」頁面上、按一下右上角的 \* 編輯 \* 。

3. 在 \* 編輯 Volume \* 視窗中、取消選取 \* 啟用 FlexCache 回寫 \* 。

**CLI**

1. 停用回寫:

volume flexcache config modify -volume <cache vol name> -is -writeback-enabled false

#### 版權資訊

Copyright © 2024 NetApp, Inc. 版權所有。台灣印製。非經版權所有人事先書面同意,不得將本受版權保護文件 的任何部分以任何形式或任何方法(圖形、電子或機械)重製,包括影印、錄影、錄音或儲存至電子檢索系統 中。

由 NetApp 版權資料衍伸之軟體必須遵守下列授權和免責聲明:

此軟體以 NETAPP「原樣」提供,不含任何明示或暗示的擔保,包括但不限於有關適售性或特定目的適用性之 擔保,特此聲明。於任何情況下,就任何已造成或基於任何理論上責任之直接性、間接性、附隨性、特殊性、懲 罰性或衍生性損害(包括但不限於替代商品或服務之採購;使用、資料或利潤上的損失;或企業營運中斷),無 論是在使用此軟體時以任何方式所產生的契約、嚴格責任或侵權行為(包括疏忽或其他)等方面,NetApp 概不 負責,即使已被告知有前述損害存在之可能性亦然。

NetApp 保留隨時變更本文所述之任何產品的權利,恕不另行通知。NetApp 不承擔因使用本文所述之產品而產 生的責任或義務,除非明確經過 NetApp 書面同意。使用或購買此產品並不會在依據任何專利權、商標權或任何 其他 NetApp 智慧財產權的情況下轉讓授權。

本手冊所述之產品受到一項(含)以上的美國專利、國外專利或申請中專利所保障。

有限權利說明:政府機關的使用、複製或公開揭露須受 DFARS 252.227-7013(2014 年 2 月)和 FAR 52.227-19(2007 年 12 月)中的「技術資料權利 - 非商業項目」條款 (b)(3) 小段所述之限制。

此處所含屬於商業產品和 / 或商業服務(如 FAR 2.101 所定義)的資料均為 NetApp, Inc. 所有。根據本協議提 供的所有 NetApp 技術資料和電腦軟體皆屬於商業性質,並且完全由私人出資開發。 美國政府對於該資料具有 非專屬、非轉讓、非轉授權、全球性、有限且不可撤銷的使用權限,僅限於美國政府為傳輸此資料所訂合約所允 許之範圍,並基於履行該合約之目的方可使用。除非本文另有規定,否則未經 NetApp Inc. 事前書面許可,不得 逕行使用、揭露、重製、修改、履行或展示該資料。美國政府授予國防部之許可權利,僅適用於 DFARS 條款 252.227-7015(b) (2014年2月) 所述權利。

商標資訊

NETAPP、NETAPP 標誌及 <http://www.netapp.com/TM> 所列之標章均為 NetApp, Inc. 的商標。文中所涉及的所 有其他公司或產品名稱,均為其各自所有者的商標,不得侵犯。